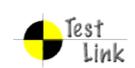

Phoenix Suite - 02 - [Test Suite] Session Release Test Suite

**Test Specification** 

Project: Phoenix Suite

Author: jibedoubleve

Printed by TestLink on 20/11/2009

2009 © Jean-Baptiste Wautier

### Scope

Phoenix Suite is a patient manager designed for osteopaths.

## **Table Of Contents**

02 - [Test Suite] Session Release Test Suite 01 - Phoenix Nest Phoenix Nest - GUI check 02 - Patient Searcher Patient Searcher - GUI check Patient Searcher - normal scenario Patient Searcher - erroneous scenario Patient Searcher - validity test

### 1 Test Suite : 02 - [Test Suite] Session Release Test Suite

### 1.1 Test Suite : 01 - Phoenix Nest

#### Test Case phoenix-4: Phoenix Nest - GUI check

Summary:

This test will check the integration of the session feature and if the basics are implemented.

Steps:

- 1. The main menu strip contains: Files, Session, Administration, Help.
- 2. There's a short-cut menu ribbon with a short-cut for the session opener.
- 3. By clicking the short-cut described in point 2, you open the search box.
- 4. By clicking the menu item Files/Open session, you open the search box.

#### Expected Results:

- 1. The window is as described.
- 2. The window is as described.
- 3. All is as described.
- 4. All is as described.

# **1.2 Test Suite : 02 - Patient Searcher**

Contains all the test for the Patient searcher.

#### Test Case phoenix-1: Patient Searcher - GUI check

#### Summary:

This test case cheks if the GUI contains all the graphic specifications.

#### Steps:

Check if the patient search box contains all the items:

- The upper group box contains a list of criterion.
- Each criterion has a check box, a label with the criterion's name and a control (that can be a text box, a button, a numeric up/down, or whatever).
  - The criterion list should have these criterion:
    - Name.
    - Surname.
    - Mail.
    - Private phone number.
    - · Private mobile phone.
    - Professional phone number.
    - Professional mobile phone.
    - Date of birth.
    - City.
    - Sex.
- The middle of the window should contain a ComboBox to chose the way to display items. Try each choice, it should do what ot says.
- If you uncheck a criterion, it should be greyed out, and vice and versa.
- The cancel button should close the window without opening a new session.
- The search button should start the search and activate the progress bar in the bottom.
- As soon as the search is finished, the progress bar should stop working.
- A search should populate a DataGridView with the result of the search.
- The "Select" button in the bottom of the window should be greyed out while the DataGridView is empty.
- If you click on the select button and you did not select any patient, nothing should happen.

#### Expected Results:

Report all the glitches found while executing this test as a unique bug.

Don't report bugs relating to search in this test!

#### Test Case phoenix-2: Patient Searcher - normal scenario

#### Summary:

This test check the normal scenario of the search. Before doing anything check you have a test database with test data in it. The tester should know the data such a way he can spot any wrong result.

#### Steps:

- 1. Select a user in the database and note the information about him. He'll be called John Doe in this test.
- 2. Select the "Name" and "Surname" criterion.
- 3. Enter the exact name and surname and execute the search.
- 4. Uncheck the surname criterion and fill the name with a part of the name of John Doe such a way you can find more than one result.
- 5. Uncheck all the criterion but the birth-date and put the birth-date of John Doe.
- 6. Do the same with all the criterion but once at a time.
- 7. Do the same 3 times with 2 criterion randomly chosen by the tester.

#### Expected Results:

- 1. ...
- John Doe should appear in the result.
- 4. You have a lit of patient that contains, among other John Doe and which fits the criterion of the search.
- 5. The result should contain John Doe and all the patient that has the exact birth-date.
- 6. The result should contain all the patient that full-fill the criterion.

01SessionRelease: 01 - Session Release Requirements

#### Test Case phoenix-3: Patient Searcher - erroneous scenario

#### Summary:

This test check the erroneous scenario of the search. That's: scenario that'll pop up warning/error messages.

Before doing anything check you have a test database with test data in it. The tester should know the data such a way he can spot any wrong result.

#### Steps:

- 1. Select the "Name" and "Surname" criterion.
- 2. Enter number for the name and execute the search. (Redo this step with 'Surname' and 'City')
- 3. Uncheck all the criterion but the birth date and put a date older than 150 years ago and try to start a search.
- 4. Uncheck all the criterion but the phone number and try to put letters. (Redo this step with all the phone related criterion)
- 5. Uncheck all the criterion but the mail number and try to put bad written address. (I.e. no '@' sign)
- 6. Uncheck all the criterion and start a search.
- 7. Use a big database, start a long search and close the window

#### Expected Results:

1. ...

- 2. A warning message asking to check criterion should appear and an error provider next the wrong criterion should explain the error.
- 3. A warning message asking to check criterion should appear and an error provider next the wrong criterion should explain the error.
- 4. You shouldn't be able to enter numbers.
- 5. A warning message asking to check criterion should appear and an error provider next the wrong criterion should explain the error.
- 6. A warning message asking to select at least one criterion should appear and the search shouldn't be launched.
- 7. Nothing special should happen. Be sure the search thread is really finished before considering that test as a succeeded test.

#### Test Case phoenix-5: Patient Searcher - validity test

#### Summary:

This test will verify the configurability and the pertinence of all the validity checks

Steps:

- 1. Enter a number for the "name" criterion.
- 2. Enter a number of the "surname" criterion.
- 3. Enter an invalid mail.
- 4. Enter a date of birth that is before 1/1/1860.
- 5. Enter a phone number that not respect the pattern.
- 6. Enter a mobile phone number that not respect the pattern.
- 7. Enter an inscription data that is before than the birth-date.
- 8. Start a search.
- 9. Uncheck all the criterions.
- 10. Start a search.
- 11. Change the configuration file and set new values.
- 12. Redo steps from 3 to 8.
- 13. Redo steps from 3 to 8 with value that respect the configuration.

Expected Results:

1. ...

- 2. ...
- 3. ...
- 4. ...
- 5. ...
- 5. ... 6. ...
- 7. ...
- 8. A warning message appears and explains some criterions are invalid. Next each bad encoded criterion,
- there's a error message. 9. ...
- 10. A warning message appears and explains no criterions are selected.

11. ...

- 12. The result should be similar to point 8.
- 13. The search should go seamlessly